# RollerMouse® Free3 **Käyttöohje**

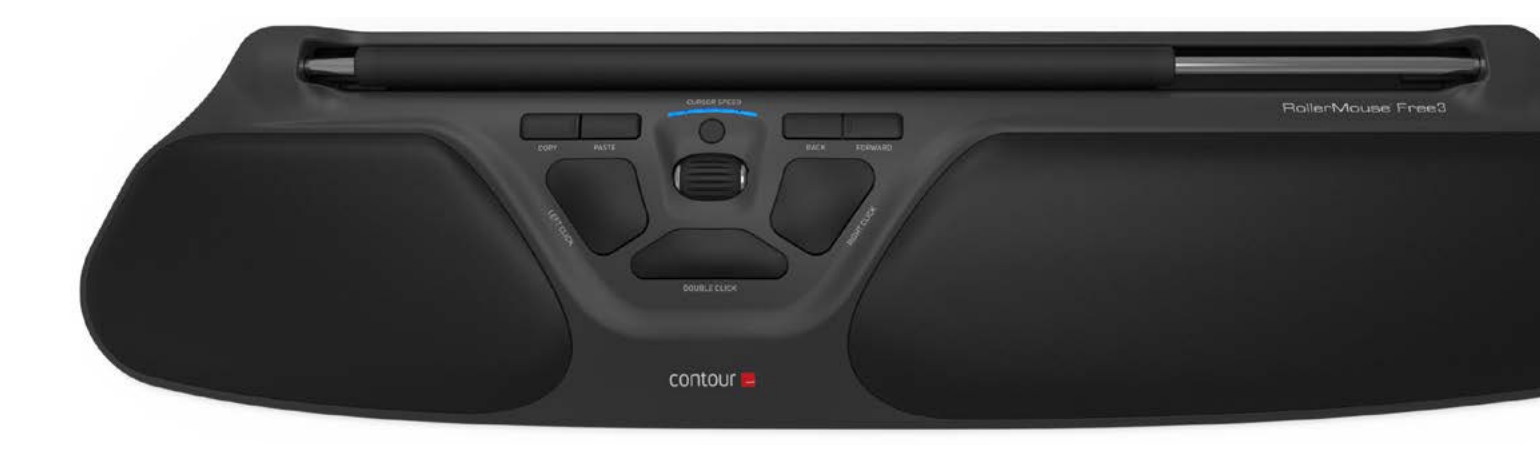

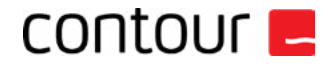

#### **Pakkauksen sisältö**

- 
- 1. RollerMouse Free3<br>2. Kaksi lyhyttä näppäi 2. Kaksi lyhyttä näppäimistön säätöpalaa
- 3. Kaksi pitkää näppäimistön säätöpalaa

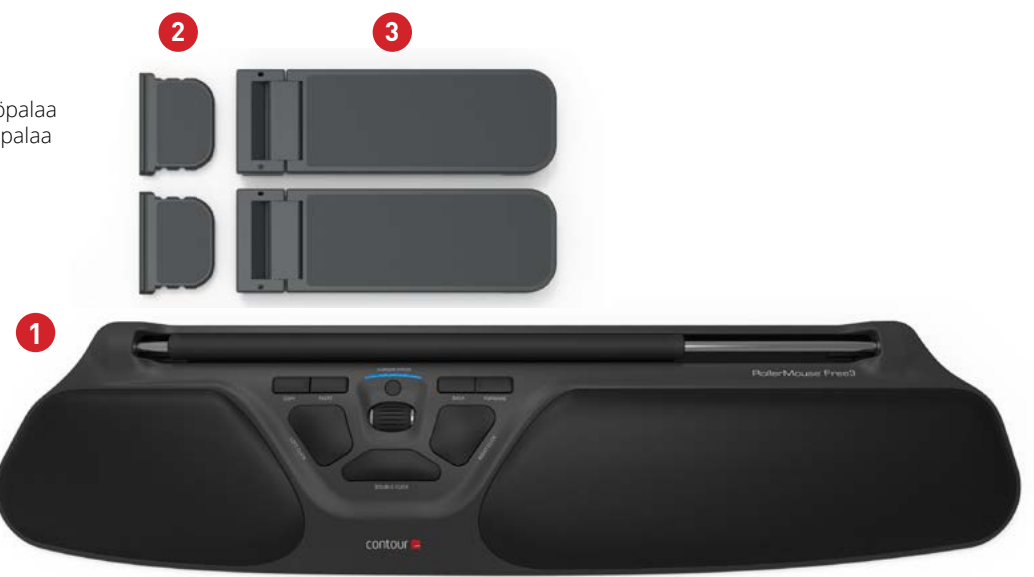

### **RollerMousen toiminnot**

- A. Ohjaustanko
- B. Osoittimen nopeuden LED
- C. Kopioi
- D. Liitä
- E. Taaksepäin
- F. Eteenpäin
- G. Ykköspainikkeen napsautus
- H. Kakkospainikkeen napsautus
- Vierityspyörä
- Kaksoisnapsautus yhdellä painikkeella

Saat lisätoimintoja hiirelle ja asetukset Mac-konetta varten lataamalla ajurimme osoitteesta www.contourdesign.fi.

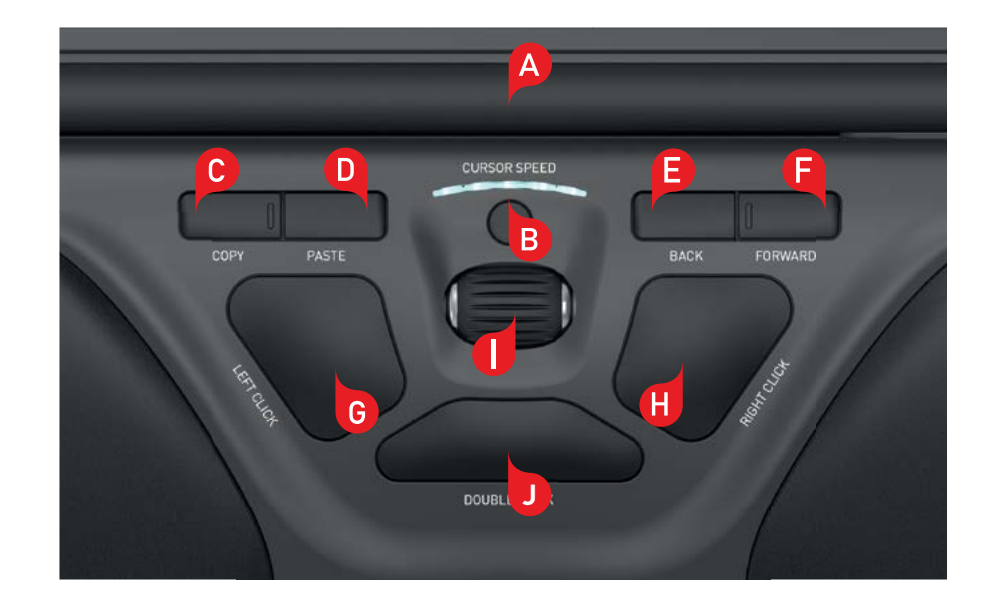

#### **Näppäimistön asento**

Tarkista näppäimistön korkeus ja kaltevuus ennen liittämistä ja säädä näppäimistö itsellesi miellyttävään asentoon. Kaikkien näppäimistötyyppien kaltevuutta ja korkeutta voi säätää mukana tulevilla säätöpaloilla. Välilyöntinäppäimen tulee asettua hieman ohjaustangon yläpuolelle. Hyvän ergonomisen asennon saamiseksi näppäimistön etureunan tulee olla mahdollisimman lähellä ohjaustankoa.

Balance Keyboard -näppäimistö on täydellinen RollerMouse Free3-hiiriä varten. Balance Keyboard -näppäimistö asettuu suoraan ohjaustankoon nähden ja sitä voi helposti säätää positiiviseen, neutraaliin tai negatiiviseen kaltevuuskulmaan.

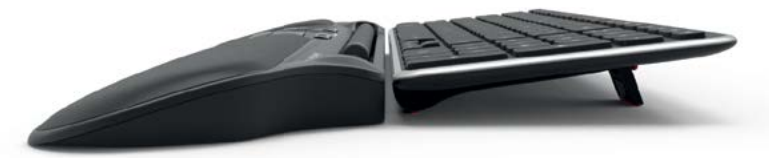

Positiivinen kaltevuuskulma

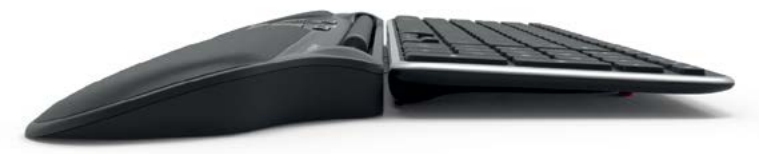

Negatiivinen kaltevuuskulma

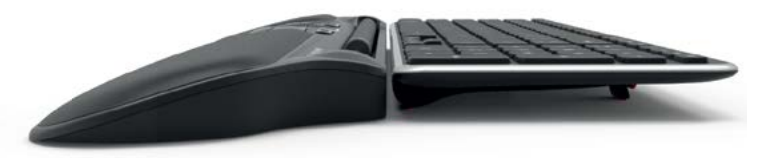

Neutraali kaltevuuskulma

# **Näppäimistön säätöpalojen asentaminen**

Liu'uta säätöpalan 2 reuna RollerMouse Free3 -hiiren takana olevaan kiskoon.

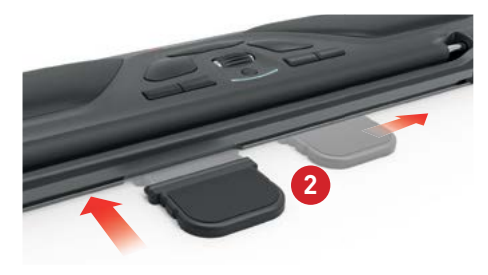

Aseta lyhyt 2 ja pitkä 3 säätöpala ura vastakkain ja paina ne kiinni toisiinsa, kunnes kuulet napsahduksen. **2 3**

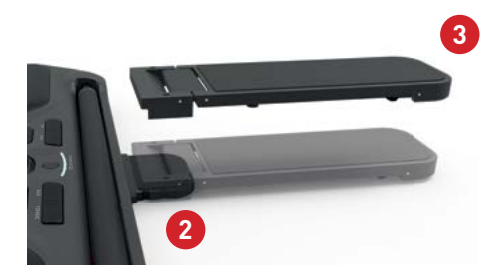

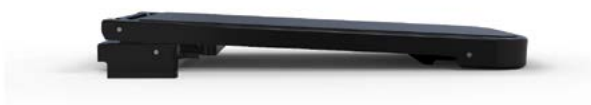

Negatiivinen kaltevuuskulma

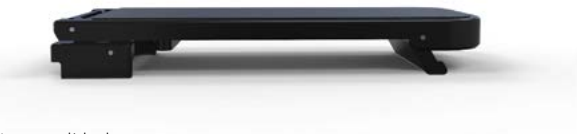

Neutraali kohotettu

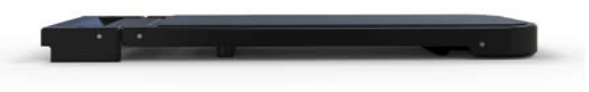

Neutraali tasainen

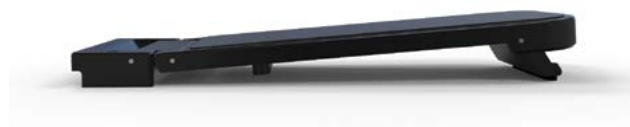

Positiivinen kaltevuuskulma

### **Tietokoneeseen liittäminen**

Liitä RollerMouse Free3 -hiiri USB-kaapelilla tietokoneen USB-porttiin. Tietokone asentaa hiiren automaattisesti muutaman sekunnin kuluessa.

### **Ohjaustangon käyttäminen**

Ohjaustangossa **A** on kaksi toimintoa:

- Painamalla ohjaustangon alas voit napsauttaa ykköspainikkeella.
- Liikuttamalla ohjaustankoa sivulta sivulle sekä ylös ja alas voit liikuttaa kursoria.

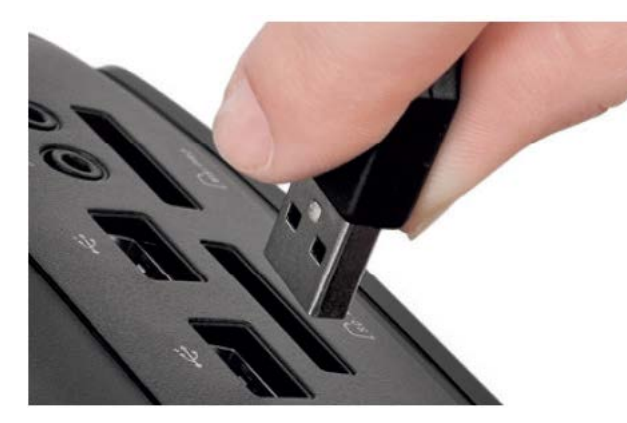

![](_page_5_Picture_7.jpeg)

### **Napsautuksen herkkyyden säätäminen**

Voit valita, kuinka paljon voimaa hiiren napsauttamiseksi tarvitaan. Käytä RollerMouse Free3:n alla sijaitsevaa napsautusvoiman liukusäädintä. Siirrä sitä, kunnes löydät itsellesi parhaiten soveltuvan asetuksen.

![](_page_6_Picture_2.jpeg)

### **Kaksoisnapsautuspainikkeen muuttaminen**

Jos haluat muuttaa painikkeen **B** toiminnon kaksoisnapsautuksesta keskipainikkeeksi, pidä painikkeita **B** ja **J** painettuina kahden sekunnin anden sekunnin anden sekunnin anden sekunnin anden sekunnin anden sekunnin anden sekunnin anden sekunnin anden sekunnin anden sekunnin anden sekunn ajan, kunnes LED-valot vilkkuvat. Jos haluat palauttaa kaksoispainiketoiminnon, paina painikkeita uudelleen samalla tavalla.

![](_page_6_Figure_5.jpeg)

#### **Kursorin nopeuden muuttaminen**

Selaa kursorin nopeusasetuksia painamalla kursorin nopeus -painiketta <sup>8</sup>. Voit valita kymmenestä eri nopeudesta hitaasta (600 DPI) nopeaan (2800 DPI). LED-valot ilmaisevat valitun nopeuden (katso kuva).

Voit tarkistaa valitun DPI-tason painamalla kursorin nopeus -painiketta **B**kerran.

![](_page_7_Picture_3.jpeg)

![](_page_7_Figure_4.jpeg)

## **Käyttöjärjestelmä**

RollerMouse Free3 -hiiressä on 3 tila-asetusta: PC-tila, Mac-tila ja HID-tila. Käytä seuraavia pikakomentoja asetusten vaihtamiseen omalle käyttöjärjestelmällesi sopiviksi.

- **B C**
	- : PC-tila (pidä kursorin nopeus -painike painettuna ja paina kopioi-painiketta)
- **B** + **D** : Mac-tila (pidä kursorin nopeus -painike painettuna ja paina liitä-painiketta)
- **B** + **E** : HID-tila (pidä kursorin nopeus -painike painettuna ja paina taaksepäin-painiketta)

# **Eri tila-asetukset**

![](_page_8_Picture_121.jpeg)

![](_page_8_Picture_8.jpeg)

#### Lisätietoja on osoitteessa: www.contourdesign.fi

Contour Design Nordic A/S Borupvang 5B, st.tv. 2750 Ballerup Denmark Puhelin: (+358) 20 730 4020 Sähköposti: info@contour-design.com

Todettu kokeissa FCC:n ja IC-standardien mukaiseksi.

CE 风

#### **FCC-ilmoitus**

Laitteeseen tehtävät muutokset, jotka eivät ole yhteensopivuudesta vastaavan osapuolen hyväksymiä, voivat viedä käyttäjältä oikeuden käyttää laitetta.

Tämä laite on testattu ja sen on todettu täyttävän luokan B digitaalisille laitteille asetetut rajat FCC:n sääntöjen osan 15 mukaisesti. Näiden rajojen tarkoitus on taata, että laite ei aiheuta haitallista häiriötä kotitalouksissa käytettäessä. Tämä laite tuottaa, käyttää ja saattaa säteillä radiotaajuusenergiaa, ja jos sitä ei asenneta ohjeiden mukaisesti, se voi aiheuttaa häiriöitä radioliikenteeseen. Häiriöitä voi kuitenkin ilmetä joissakin asennusolosuhteissa. Mikäli laite aiheuttaa haitallista häiriötä radio- tai televisio-ohjelmien vastaanottoon, minkä voi testata käynnistämällä ja sulkemalla laitteen, suosittelemme seuraavia toimenpiteitä häiriön poistamiseksi:

- Suuntaa antenni uudelleen tai muuta sen paikkaa.
- Siirrä laitetta ja vastaanotinta kauemmaksi toisistaan.
- Liitä laite eri piiriin kytkettyyn pistorasiaan kuin mihin vastaanotin on liitetty.
- Pyydä apua jälleenmyyjältä tai radio- ja tv-asentajalta

Tämä laite täyttää Yhdysvaltain telehallintoviraston sääntöjen kohdan 15 vaatimukset. Laitteen toiminnalle on asetettu seuraavat ehdot: (1) Laite ei saa aiheuttaa haitallisia häiriöitä ja (2) laitteen tulee vastaanottaa häirintää mukaan lukien häirintä, joka voi haitata laitteen toimintaa.

#### **IC-ilmoitus**

Laite täyttää Industry Canada -vaatimukset RSS-standardeja lukuun ottamatta. Laitteen toiminnalle on asetettu seuraavat ehdot: (1) Laite ei saa aiheuttaa häiriöitä; ja

(2) Laitteen tulee vastaanottaa häirintää mukaan lukien häirintä, joka voi haitata laitteen toimintaa.

IC-merkintä sertifiointi- tai rekisteröintinumeron edellä osoittaa vain, että laite täyttää Industry Canadan tekniset vaatimukset. Tämä tuote täyttää sitä koskevat Industry Canadan tekniset vaatimukset.

#### **Takuu**

Korvaamme tuotteen, jos siinä ilmenee valmistuksesta johtuva vika.Takuumme ei kata vaurioita, jotka ovat aiheutuneet tuotteen virheellisestä käytöstä.

#### **Huomaa**

RollerMousen takuu mitätöityy, jos laite yritetään purkaa osiin.

![](_page_9_Picture_19.jpeg)